## **TVAW4K Pro** Using the built-in KVM function on touch panels

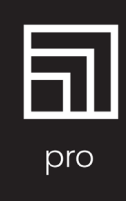

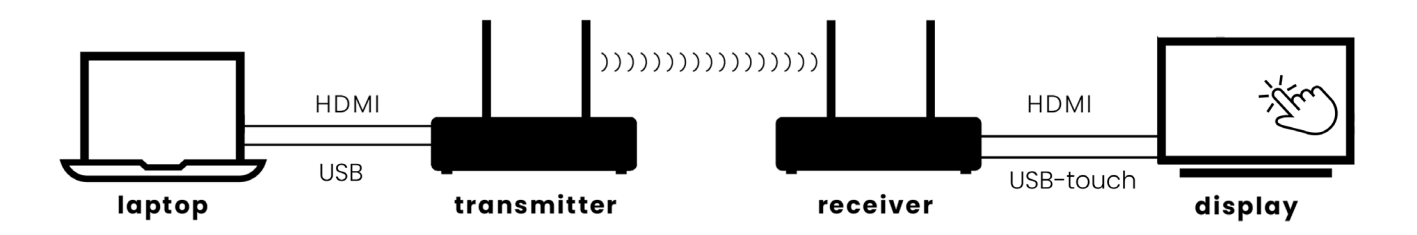

Connecting the TVAW4K Pro receiver (RX) to the "USB Touch" output of a touch panel allows you to use the touch functionality of the screen to control your laptop – wirelessly.

See the next page for a list of supported touch panels.

## **Installation of the TVAW4K Pro**

- 1. Connect the HDMI OUT of the TVAW4K Pro **receiver** (RX), to one of the HDMI inputs of the touch panel, using a 4K certified HDMI cable
- 2. Connect one of the USB ports of the TVAW4K Pro **receiver** (RX), to the "USB Touch" port on the touch panel
- 3. Connect your laptop via its HDMI output to the HDMI IN of the TVAW4K Pro **transmitter** (TX), using a 4K certified HDMI cable
- 4. Connect one of the laptop's USB ports to the Micro USB input labeled "PC" of the TVAW4K Pro **transmitter** (TX), using the supplied Micro USB cable.
- 5. In case you want to use the on-screen touch keyboard on the touch panel to control your laptop, you must enable this functionality in your laptop's settings.

E.g. for Windows II go to: "Settings > Time & Language > Typing " and enable the function "Show the touch keyboard when there's no keyboard attached"

## **TVAW4K Pro**

Using the built-in KVM function on touch panels

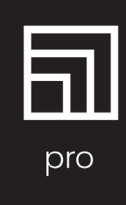

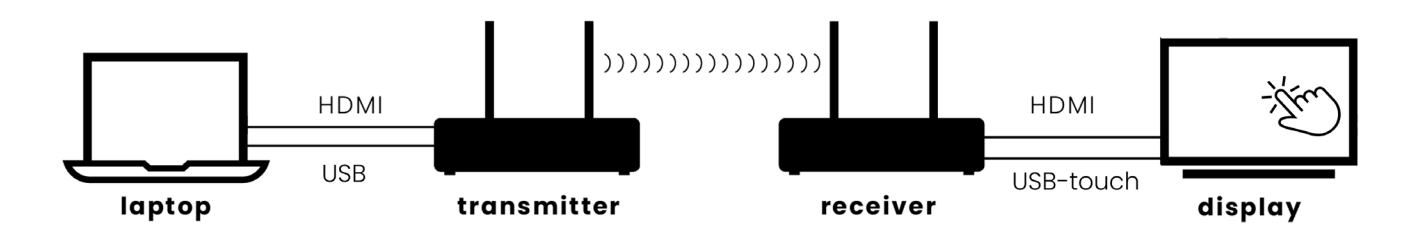

## **List of supported touch panels**

The list below shows the touch panels that have been tested on the TVAW4K Pro and from which we verified their compatibility. In case the touch panel is not mentioned here, please contact our customer service to check for its compatibility.

**Promethean** (e.g. ActivPanel 9 / ActivPanel 9 Premium)

- 
- **Clevertouch** (e.g. UX Pro 65)
- 
- **LG (e.g. 75TR3BF-B)<br>• <b>Newline** (e.g. TT-75210)
- **Newline** (e.g. TT-7521Q)<br>**Promethean** (e.g. ActivPane
- **Samsung** (e.g. Flip 65 2.0 / Flip 75 3.0 / Flip 75 pro)
- - **Sharp** (e.g. PN-L752B)<br>**Smart** (e.g. 6000S / M)
		- **Smart** (e.g. 6000S / MX-V4)